#### **BAB II**

### **LANDASAN TEORI**

Untuk mempelajari lebih lanjut dan memudahkan pemahaman dalam penyusunan laporan penelitian, penulis perlu mengadakan studi kepustakaan mengenai arti dari istilah-istilah yang digunakan dalam penyusunan laporan penelitian, sehingga memudahkan penulis dalam memecahkan suatu masalah yang terdapat dalam suatu penelitian.

### **2.1 Sistem**

Sistem adalah sekelompok komponen dan elemen yang digabungkan menjadi satu untuk mencapai tujuan tertentu. Sistem berasal dari bahasa Latin (*systema*) dan bahasa Yunani (*sustema*) adalah suatu kesatuan yang terdiri komponen atau elemen yang dihubungkan bersama untuk memudahkan aliran informasi, materi atau energi untuk mencapai suatu tujuan. Istilah ini sering dipergunakan untuk menggambarkan suatu set entitas yang berinteraksi dengan model matematika.

Sistem informasi adalah sekumpulan komponen pembentuk sistem yang mempunyai keterkaitan antara satu komponen dengan komponen lainnya yang bertujuan menghasilkan suatu informasi dalam suatu bidang tertentu. Dalam sistem informasi diperlukannya klasifikasi alur informasi, hal ini disebabkan keanekaragaman kebutuhan akan suatu informasi oleh pengguna informasi. Kriteria dari sistem informasi antara lain, fleksibel, efektif dan efisien.

#### **2.2 Evaluasi**

Menurut Suharsimi Arikunto (2004 :1) evaluasi adalah kegiatan untuk mengumpulkan informasi tentang bekerjanya sesuatu, yang selanjutnya informasi tersebut digunakan untuk menentukan alternatif yang tepat mengambil keputusan.

Mengevaluasi sebuah instansi publik tentunya berbeda dengan evaluasi sistem informasi manajemen, jadi pengevaluasian sistem registrasi ini menggunakan metode TAM yang memang dikhususkan

### **2.3 Registrasi**

Pengertian umum Registrasi (Pendaftaran) merupakan proses pengumpulan keterangan yang berhubungan dengan peristiwa kependudukan harian dan kejadian yang mengubah status seseorang.

"Registrasi adalah sebuah pendaftaran setiap program yang berfungsi untuk menghubungkan data pribadi di program tersebut. (Septya Amelia, 2014)

#### **2.4** *TAM* **(***Technology Acceptance Model)*

Menurut Gunawan (2014) dalam Ariana Seftia Herawati (Ariana Seftia Herawati, 2016) TAM merupakan adaptasi dari TRA yang diperkenalkan oleh Davis pada tahun 1986. Tujuan TAM lebih dikhususkan untuk menjelaskan perilaku para pengguna komputer (*computer usage behavior*).

TAM menggunakan TRA sebagai dasar teoritikal untuk menspesifikasi hubungan kausal antara dua kunci kepercayaan (*belief*) yaitu persepsi manfaat (*Perceive Usefulness*) dan persepsi kemudahan penggunaan (*Perceieved Ease of Use)*. TAM jauh lebih spesifik dibandingkan dengan TRA, karena TAM ditujukan hanya untuk perilaku penggunaan teknologi komputer (Davis *et.al,*, 1986). Model TAM ini tidak hanya bisa untuk memprediksi, namun juga bisa menjelaskan sehingga peneliti dan para praktisi bisa mengidentifikasi mengapa suatu faktor tidak diterima dan memberikan kemungkinan langkah yang tepat.

Tujuan utama dari TAM sesungguhnya adalah untuk memberikan dasar langkah dari dampak suatu faktor eksternal pada kepercayaan intern (*internal beliefs*), sikap (*attitude*) dan niat (*intention*). TAM dirancang untuk mencapai tujuan tersebut dengan cara mengidentifikasi beberapa variabel dasar yang disarankan pada penelitian sebelumnya yang setuju dengan faktor-faktor yang mempengaruhi secara *cognitif* dan *affectif* pada penerimaan komputer (*computer acceptance*) dan menggunakan TRA sebagai dasar teoritikal untuk menentukan model hubungan variabel penelitian. TAM memposisikan dua kepercayaan (*beliefs*), yaitu *perceive usefulness* dan *perceieved ease of use* sebagai faktor utama perilaku penerimaan komputer. Dalam Technology Acceptance Model (TAM) dikenal ada 5 konstruk (Davis *et. a*l, 1986) yaitu:

1. Persepsi kemudahan penggunaan (*perceived ease of use*), didefinisikan sebagai sejauh mana seorang percaya bahwa menggunakan suatu teknologi akan bebas dari usaha.

- 2. Persepsi kegunaan (*perceived usefulness*), didefinisikan sebagai sejauh mana seorang percaya bahwa menggunakan suatu teknologi akan meningkatkan kinerjanya.
- 3. Sikap terhadap penggunaan teknologi (*attitude toward using*), didefinisikan sebagai evaluasi dari pemakai tentang ketertarikannya dalam menggunakan teknologi.
- 4. Minat perilaku menggunakan teknologi (*behavioral intention to use*), didefinisikan sebagai minat (keinginan) seseorang untuk melakukan perilaku tertentu.
- 5. Penggunaan teknologi sesungguhnya (*actual technology usage)*, diukur dengan jumlah waktu yang digunakan untuk berinteraksi dengan teknologi dan frekuensi penggunaan teknologi tersebut.

#### **2.5** *Minitab 14 English*

- 1. *Minitab 14 English* merupakan paket software statstika untuk analisis data. Berikut adalah kebutuhan sistem *Minitab 14 English* :
	- a) Sistem Operasi : *Microsoft Windows XP* (Versi 32 bit), *Windows Vista* (Versi 32 bit atau 64 bit), atau *windows 7* (Versi 32 bit atau 64 bit).
	- b) Hardware : Prosesor Intel atau AMD x 86 berjalan pada 1GHz atau yang lebih tinggi.
	- c) Memori : RAM 1 Gb, disarankan lebih dari 1 Gb.
	- d) *Minimum space* kosong 800 MB.
	- e) Monitor super VGA (800 X 600) atau yang beresolusi tinggi.

## **2.6 Langkah – langkah menggunakan** *Minitab 14 English*

Untuk mengolah data menggunakan *Minitab 14 English*, ada beberapa hal yang harus diperhatikan, diantaranya Data yang sudah diurutkan, tujuan mengolah data, serta hasil yang akan diperoleh. Jika sudah mempunyai data, maka sudah bisa dimulai mengolah data. Berikut langkah yang dilakukan:

### **A. Uji Normalitas**

- 1. Menyiapkan data yang akan diolah dan diurutkan dari yang terkecil ke yang terbesar
- 2. Menjalankan program/software Minitab pada komputer/PC
- 3. Copy and paste data yang sudah diurut ke worksheet Minitab dan beri label.

| 65 同 品                                                                                                    |                            |                                        |     | He Lit Data Calc Stat Graph Editor Tools Window Help                                                |       |    |    |    |                |     |     |     |     |     |     |     |     |     |                      |         |
|----------------------------------------------------------------------------------------------------|----------------------------|----------------------------------------|-----|----------------------------------------------------------------------------------------------------|-------|----|----|----|----------------|-----|-----|-----|-----|-----|-----|-----|-----|-----|----------------------|---------|
|                                                                                                    |                            |                                        |     | * 4 8 ○ ○ □ ↑ ↓ ★ ☆ ○ ↑ # 【 《卷 4 9 3 3 3 4 四倍图 第   4   4 4 4 4 7 4   2 4   0                        |       |    |    |    |                |     |     |     |     |     |     |     |     |     |                      |         |
|                                                                                                    |                            |                                        |     |                                                                                                    |       |    |    |    |                |     |     |     |     |     |     |     |     |     |                      |         |
| <b>CC</b> Session                                                                                                    |                            |                                        |     |                                                                                                    |       |    |    |    |                |     |     |     |     |     |     |     |     |     | <b>Resident Blog</b> |         |
|                                                                                                    |                            | 01/02/2017 20:53:20                    |     |                                                                                                    |       |    |    |    |                |     |     |     |     |     |     |     |     |     |                      |         |
|                                                                                                    |                            |                                        |     |                                                                                                    |       |    |    |    |                |     |     |     |     |     |     |     |     |     |                      |         |
|                                                                                                    |                            | Welcome to Minitab, press Fi for help. |     |                                                                                                    |       |    |    |    |                |     |     |     |     |     |     |     |     |     |                      |         |
|                                                                                                    |                            |                                        |     | Executing from file: C:\Program Files\Minitab 15\English\Macros\Startup.mac                         |       |    |    |    |                |     |     |     |     |     |     |     |     |     |                      |         |
|                                                                                                    |                            |                                        |     | This Software was purchased for academic use only.<br>Commercial use of the Software is prohibited. |       |    |    |    |                |     |     |     |     |     |     |     |     |     |                      |         |
|                                                                                                    |                            |                                        |     |                                                                                                    |       |    |    |    |                |     |     |     |     |     |     |     |     |     |                      |         |
|                                                                                                    |                            |                                        |     |                                                                                                    |       |    |    |    |                |     |     |     |     |     |     |     |     |     |                      |         |
|                                                                                                    |                            |                                        |     |                                                                                                    |       |    |    |    |                |     |     |     |     |     |     |     |     |     |                      |         |
|                                                                                                    |                            |                                        |     |                                                                                                    |       |    |    |    |                |     |     |     |     |     |     |     |     |     |                      |         |
|                                                                                                    |                            |                                        |     |                                                                                                    |       |    |    |    |                |     |     |     |     |     |     |     |     |     |                      |         |
|                                                                                                    | Worksheet L <sup>+44</sup> |                                        |     |                                                                                                    |       |    |    |    |                |     |     |     |     |     |     |     |     |     | 中国第                  |         |
|                                                                                                    | C1                         | C2                                     | C3  | C4                                                                                                  | C5    | C6 | C7 | CB | C <sub>9</sub> | C10 | C11 | C12 | C13 | C14 | C15 | C16 | C17 | C18 | C19                  |         |
|                                                                                                    |                            |                                        |     |                                                                                                    |       |    |    |    |                |     |     |     |     |     |     |     |     |     |                      |         |
|                                                                                                    |                            |                                        |     |                                                                                                    |       |    |    |    |                |     |     |     |     |     |     |     |     |     |                      |         |
|                                                                                                    |                            |                                        |     |                                                                                                    |       |    |    |    |                |     |     |     |     |     |     |     |     |     |                      |         |
|                                                                                                    |                            |                                        |     |                                                                                                    |       |    |    |    |                |     |     |     |     |     |     |     |     |     |                      |         |
|                                                                                                    |                            |                                        |     |                                                                                                    |       |    |    |    |                |     |     |     |     |     |     |     |     |     |                      |         |
|                                                                                                    |                            |                                        |     |                                                                                                    |       |    |    |    |                |     |     |     |     |     |     |     |     |     |                      |         |
|                                                                                                    |                            |                                        |     | $\sim$                                                                                              | 32    |    |    |    |                |     |     |     |     |     |     |     |     |     |                      |         |
|                                                                                                    |                            | Risp                                   |     | Home                                                                                                | PgUp  |    |    |    |                |     |     |     |     |     |     |     |     |     |                      |         |
|                                                                                                    |                            |                                        | Del | End                                                                                                 | PgDn  |    |    |    |                |     |     |     |     |     |     |     |     |     |                      |         |
| $+$ and<br>$\ddot{\phantom{1}}$<br>$\mathbf{I}$<br>$\overline{z}$<br>$\overline{\mathbf{3}}$<br>$\ddot{\phantom{a}}$<br>$\overline{\phantom{a}}$<br>6 |                            |                                        |     | Insert                                                                                              | Pause |    |    |    |                |     |     |     |     |     |     |     |     |     | Editable             | $C20 -$ |

Gambar 2.1 Tampilan lembar kerja Minitab

4. Klik menu bar Stat, pilih Basic Statistics, pilih Normality Tes

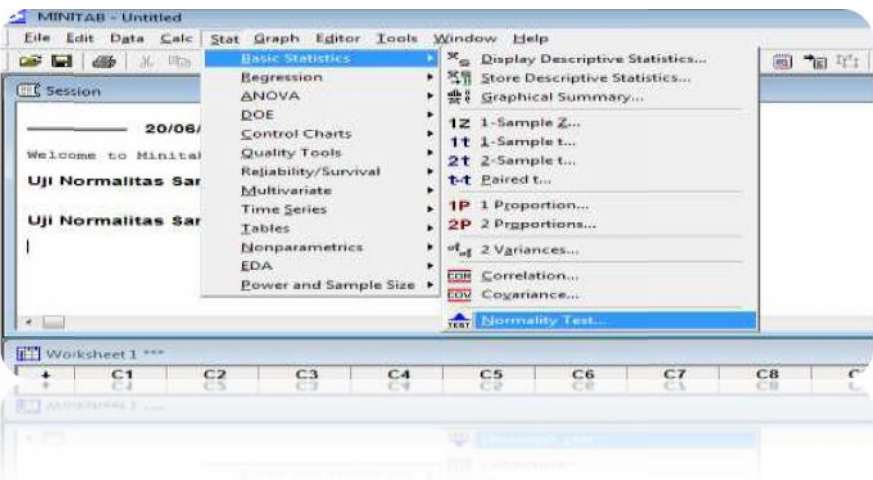

Gambar 2.2 Tampilan pilihan Uji Normalitas

5. Setelah memilih akan muncul tampilan sebagai berikut,

| 一甲ャイーロニー                                                                                            | $H$ $X$ $\left  0 \right $ $*$ $T$ $\left  0 \right $ $S$ $ \left  0 \right $ $T$ |      |     |     |     |     |           |                      |
|----------------------------------------------------------------------------------------------------|-----------------------------------------------------------------------------------|------|-----|-----|-----|-----|-----------|----------------------|
| ElC Searces                                                                                         |                                                                                   |      |     |     |     |     |           | $c = 100$ $\pi$      |
| 27/01/2017 11:27:22<br>Bellower in Michight, press F1 for beig-                                     |                                                                                   |      |     |     |     |     |           |                      |
| Eathcriting from file: Cultivates files Milled ID Ecollsk Mound Measured at                         | <b>Control</b>                                                                    |      |     |     |     |     |           |                      |
| This following was murphosed for assessed use exiv-<br>Connercial use of the Software is problined. | Nanadar<br>Percentile unlet<br>3 Store<br>C. ANY VANCH                            |      |     |     |     |     |           |                      |
| 大三                                                                                                  | $C$ and stake $D$                                                                 |      |     |     |     |     |           |                      |
|                                                                                                    | any for reporation                                                                |      |     |     |     |     |           |                      |
| <b>INI ADVANCES !!!</b><br>$\sim$<br>C2<br>C <sub>3</sub><br>C4<br>CB.<br>CS.<br>٠                  | 17 Anglerson Darling<br>(Sale w3ha/rywk)<br>C. Nyper Juker                        | 1044 | C15 | C18 | C47 | C13 | m.<br>C49 | $ W $ as:<br>$C20 -$ |
| 1<br>$\mathbf{z}$                                                                                   | / Kamegorey Drimer<br>mod (e)<br>Tees                                             |      |     |     |     |     |           |                      |
| $\overline{s}$<br>$\ddot{\phantom{1}}$                                                              | indu<br>$-$<br>Cravel                                                             |      |     |     |     |     |           |                      |
| In On-Street Keyboard                                                                               | -57<br>$-$                                                                        |      |     |     |     |     |           |                      |
|                                                                                                    | Public R<br>Home<br>Bless                                                         |      |     |     |     |     |           |                      |
| <b>IST</b>                                                                                          | PoDo<br>End                                                                       |      |     |     |     |     |           |                      |
|                                                                                                    | <b>Drawn</b><br>Pause                                                             |      |     |     |     |     |           |                      |

Gambar 2.3 Tampilan awal Uji Normalitas

6. Double klik sample yang akan dicari normalitasnya, klik B, pastikan variable telah tertulis B, mrnggunakan uji yang sesuai Double klik sample yang akan dicari normalitasnya, klik B,<br>pastikan variable telah tertulis B, mrnggunakan uji yang sesuai<br>kebutuhan atau keinginan, menulis nama uji yang dilakukan pada kolom Title, klik OK

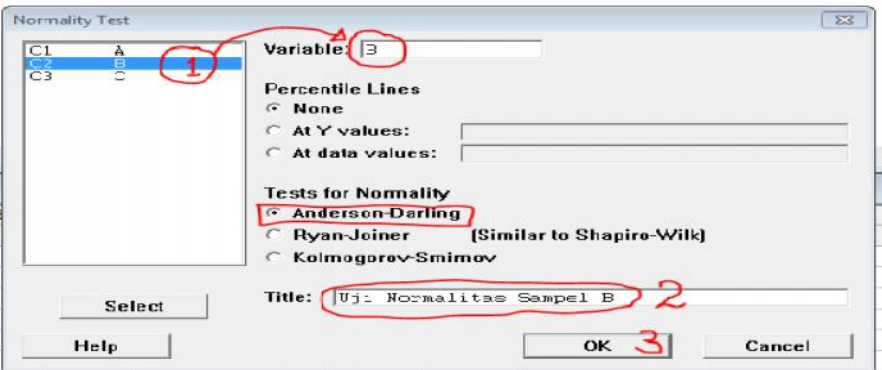

Gambar 2.4 Tampilan kolom isian Uji Normalitas

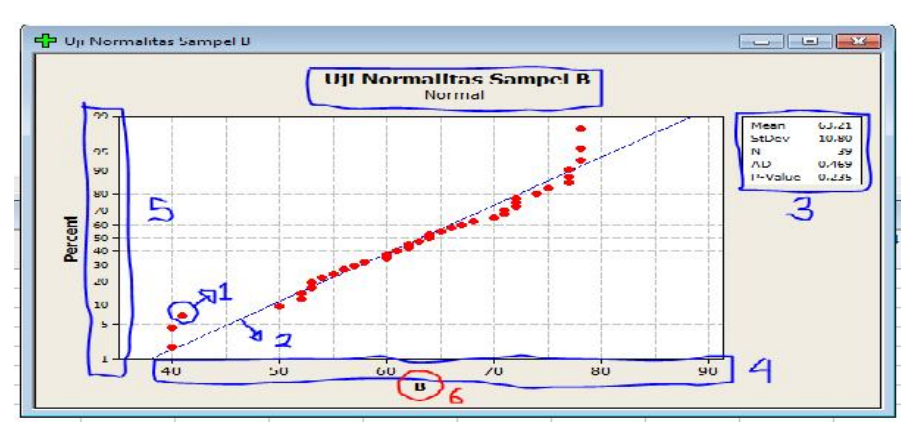

Gambar 2.5 Tampilan hasil Uji Normalitas

## Keterangan:

- 1). Titik Genta
- 2). Garis Normal
- 3). Hasil Perhitungan uji yang dilakukan
- 4). Rentang data
- 5). Percent
- 6). Nama Sampel
- \*Keterangan No. 3
- $Mean = Rata-rata$
- StDev = Standar Deviasi
- $N =$  Banyak responden/subjek pada sampel yang diuji

## **B. Uji Homogenitas**

Langkah yang dilakukan adalah:

- 1. Copy and paste semua data secara terurut dalam satu kolom, berikan label sesuai sampel masing-masing
- 2. Klik menu bar Stat, pilih Basic Statistics, pilih Variances

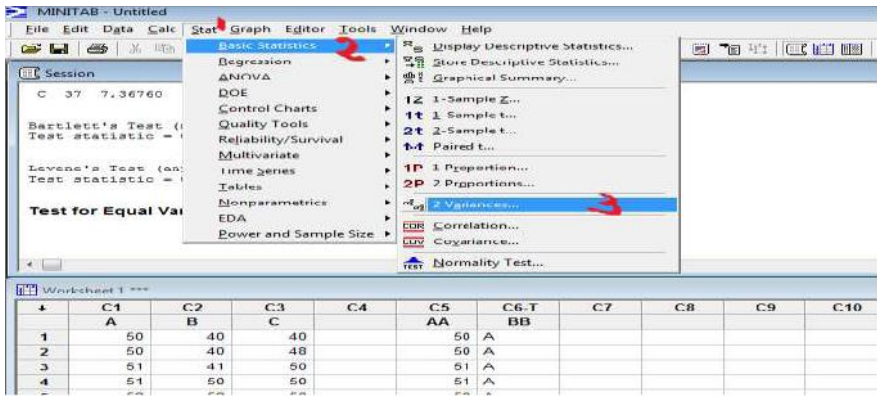

Gambar 2.6 Tampilan pilihan Uji Homogenitas

3. Kemudian klik kotak sample dan pilih kelasnya (nilai) serta pada

kotak Subscrips (label)

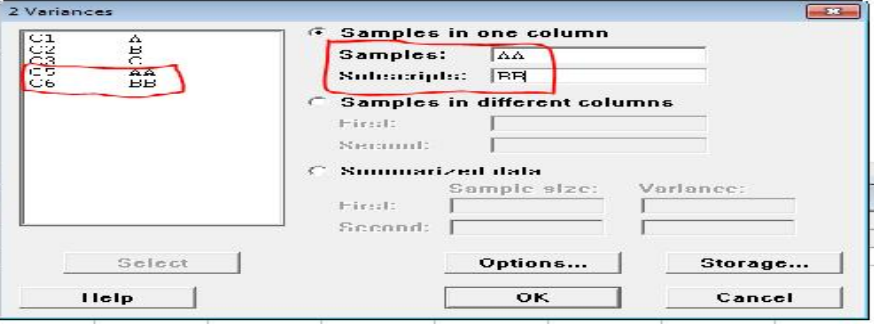

Gambar 2.7 Tampilan kolom Variance

4. Klik Option dan isi kolom Title

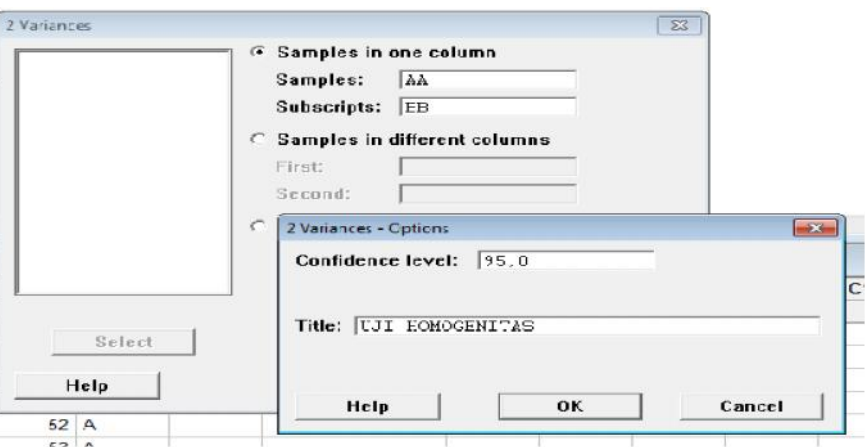

Gambar 2.8 Tampilan option kolom Uji Homogenitas

5. Klik OK dan klik OK lagi, Hasilnya adalah sebagai berikut

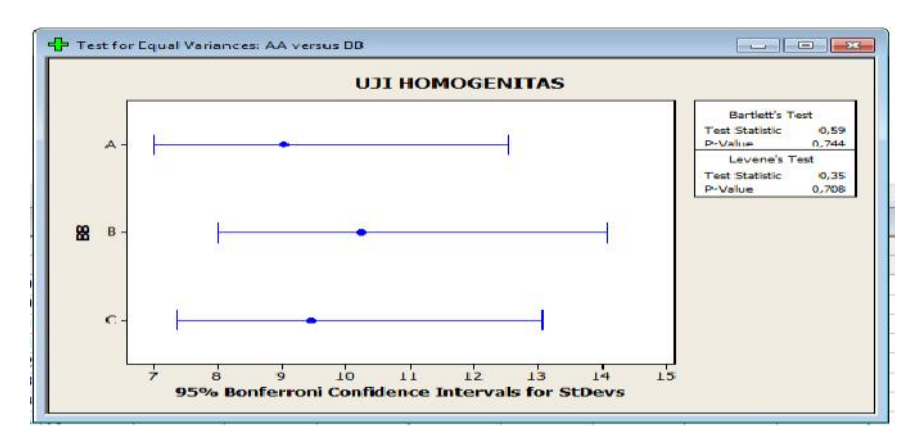

Gambar 2.9 Tampilan hasil Uji Homogenitas

Keterangan:

Data homogen, jika *P-Value* besar dari 0.05, dan semua sampel harus beririsan. Karena pada gambar, sampel sudah Beririsan, maka data homogen.

## **C. Uji Hipotesis**

Untuk uji Normalitas, Homogenitas dan Hipotesis setelah penelitian, maka sampel yang akan diolah adalah kontrol dan eksperiment ( termasuk *Quosy Eksperiment dan True Eksperiment*).

Langkah yang dilakukan adalah:

- 1. Memastikan data telah terurut dengan sesuai nilai pada sampel dan labelnya.
- 2. Klik Stat, Basic Statistics, 2 Sample t

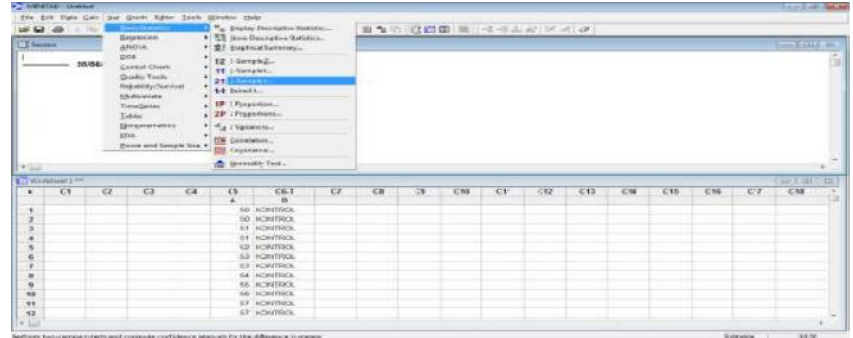

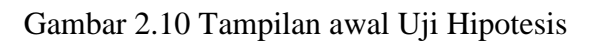

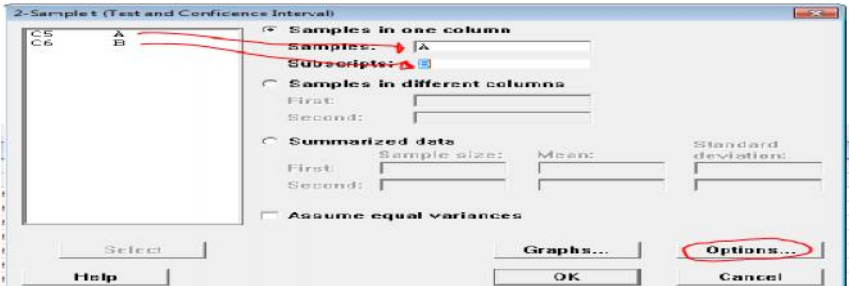

Gambar 2.11 Tampilan sample t

- 3. Klik kolom sample dan pilih nilainya. Klik subscrips
- 4. Klik option dan ganti Alternative menjadi greater than

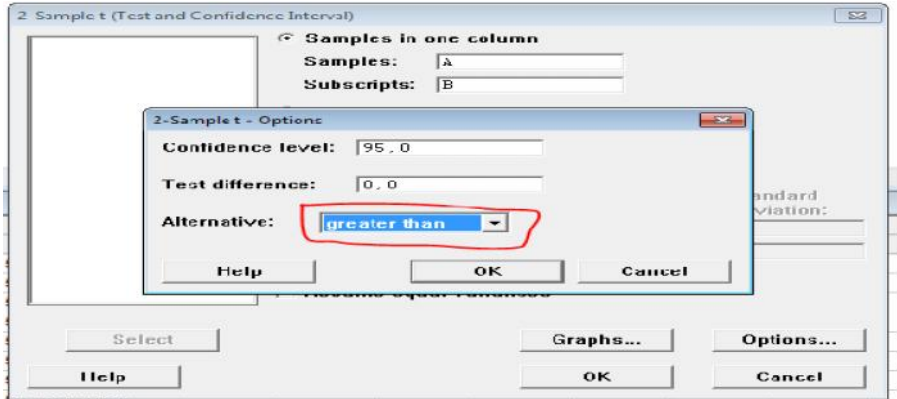

5. Klik OK dan OK lagi dan akan muncul hasil sebagai berikut,

|                                |                    |     | Two-Sample T-Test and Cl: A; B   |                                             |          |                                                                         |                |     |
|--------------------------------|--------------------|-----|----------------------------------|---------------------------------------------|----------|-------------------------------------------------------------------------|----------------|-----|
|                                | Two-sample T for A |     |                                  |                                             |          |                                                                         |                |     |
| н.                             |                    |     |                                  | N Mean StDev SE Mean                        |          |                                                                         |                |     |
|                                |                    |     |                                  | EKSPERIMEN 38 63,8 10,2 1,7                 |          |                                                                         |                |     |
|                                |                    |     |                                  | KONTROL 36 62, 47 9, 02 1, 5                |          |                                                                         |                |     |
|                                |                    |     |                                  | Difference - mu (EESPERIMEN) - mu (KONTROL) |          |                                                                         |                |     |
|                                |                    |     |                                  |                                             |          |                                                                         |                |     |
|                                |                    |     |                                  |                                             |          |                                                                         |                |     |
|                                |                    |     | Estimate for difference: 1,34357 |                                             |          |                                                                         |                |     |
|                                |                    |     |                                  | 95% lower bound for difference: -2,39122    |          |                                                                         |                |     |
|                                |                    |     |                                  |                                             |          | T-Test of difference = 0 (vs >): T-Value = 0,60 P-Value = 0,275 DF = 71 |                |     |
|                                |                    |     |                                  |                                             |          |                                                                         |                |     |
|                                |                    |     |                                  |                                             |          |                                                                         |                |     |
|                                |                    |     |                                  |                                             |          |                                                                         |                |     |
| $\bullet$                      | C.1                | C.2 | C <sub>3</sub>                   | C <sub>4</sub>                              | C.5      | $C.6-T$                                                                 | C <sub>7</sub> | C.8 |
|                                |                    |     |                                  |                                             | $\Delta$ | <b>B</b>                                                                |                |     |
| $\mathbf{1}$                   |                    |     |                                  |                                             |          | 50 KONTROL                                                              |                |     |
| $\leftarrow$<br>$\overline{z}$ |                    |     |                                  |                                             |          | 50 KONTROL                                                              |                |     |

Gambar 2.13 Tampilan hasil Uji Hipotesa

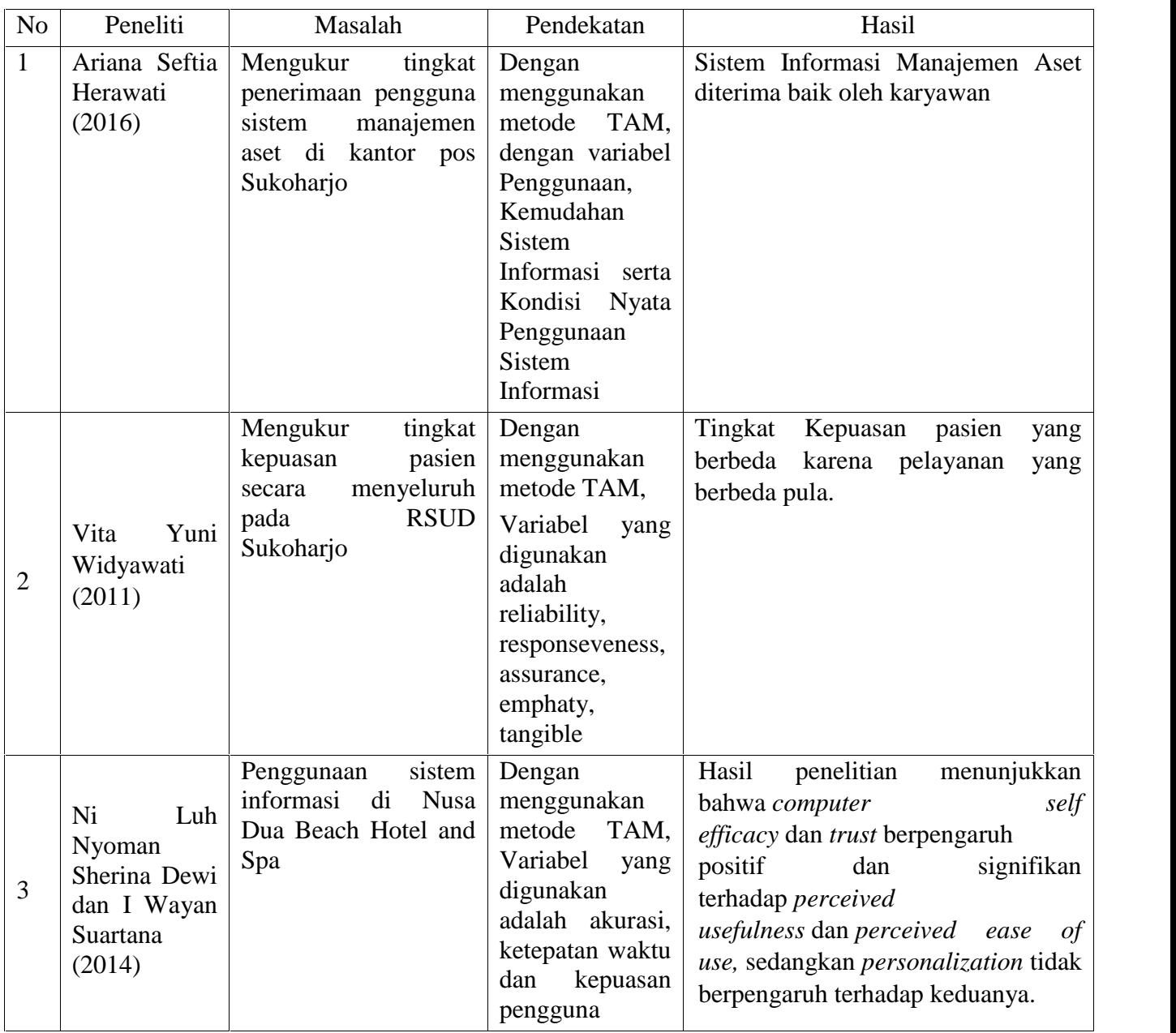

# **2.7 PENELITIAN YANG TELAH DILAKUKAN**